# **SEÑAL DE AUDIO**

### EDICIÓN CON AUDACITY

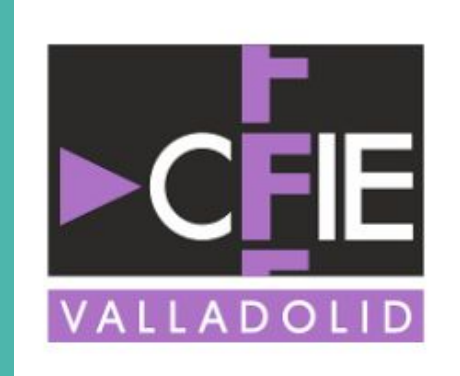

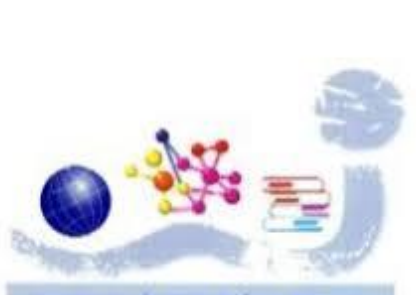

Instituto de E.S. Julián Marías

PROF.: SAMUEL SAN JOSÉ SERRANO

# **CAPTACIÓN DE LA SEÑAL SONORA**

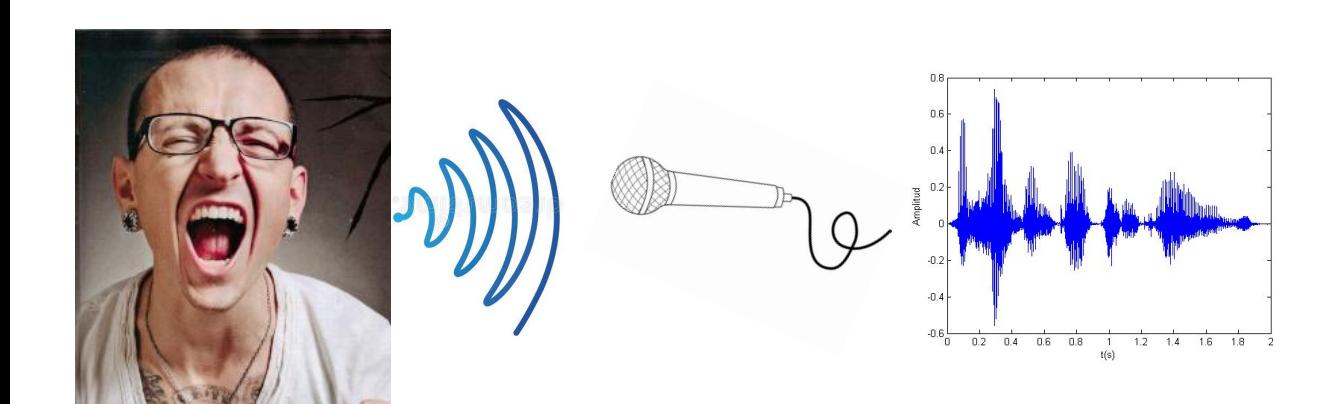

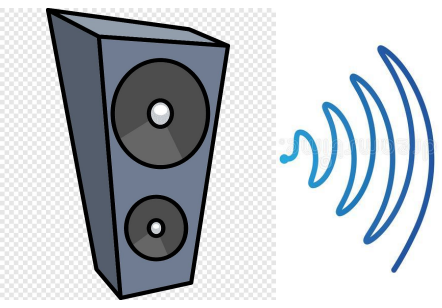

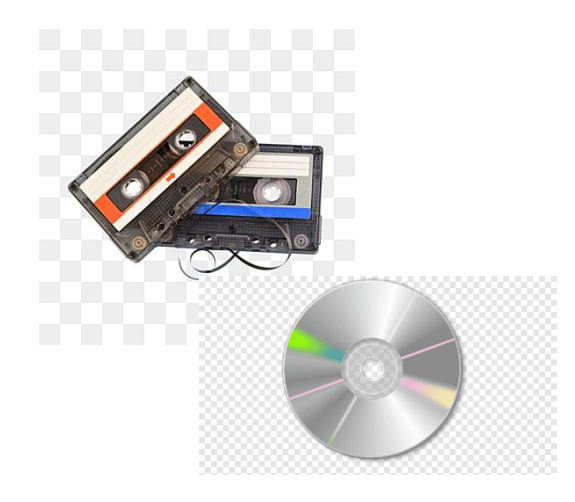

# **LA SEÑAL SONORA**

La señal sonora se da por la diferencia de presión en el aire (o cualquier otro medio elástico) que se produce por la vibración de un objeto.

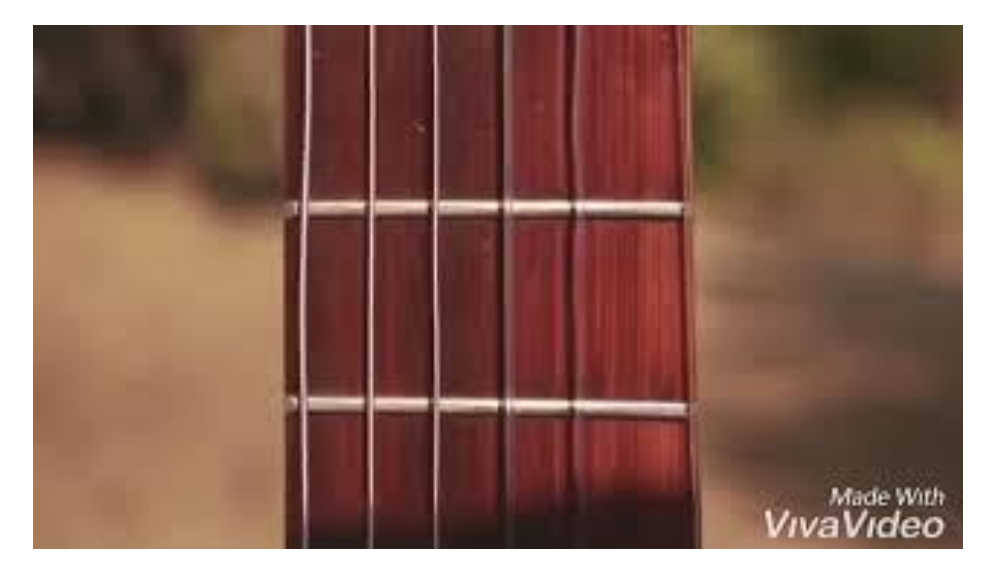

# **CARACTERÍSTICAS DE LA SEÑAL SONORA: frecuencia**

Se expresa en Hercios (Hz) o Megahercios (MHz). Indica cuantas veces se repite la onda en un segundo. Se asocia con el tono, cuanta más alta la frecuencia, más agudo el sonido.

El ser humano percibe sonidos entre los 20 y los 20.000 Hz. Los perros llegan a 65.000.

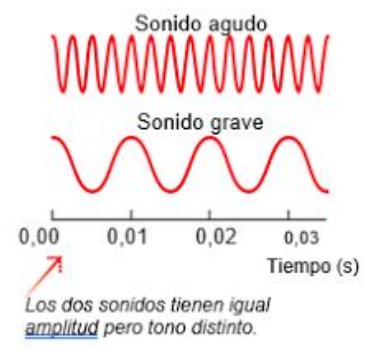

# **CARACTERÍSTICAS DE LA SEÑAL SONORA: amplitud**

Se trata de la cantidad de energía que propaga la onda. Cuanto más amplia sea la onda, con más intensidad se percibe.

Se asocia con el volumen del sonido y se expresa en decibelios (Db). El oído humano percibe entre los 10 Db (límite de audición) y los 140 Db (límite del dolor) aunque a partir de los 120 se pueden producir daños en el oído (límite de molestia).

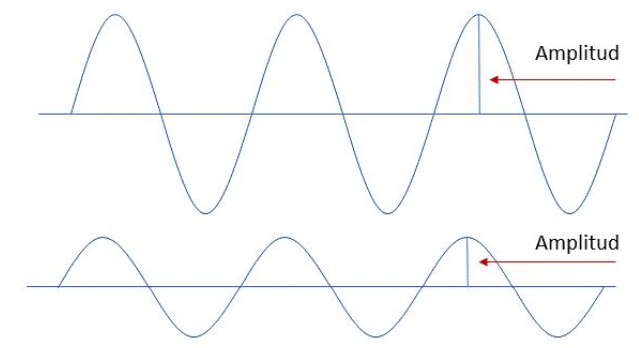

Figura 3. La amplitud de una onda sonora, está relacionada con la intensidad, energía y volumen del sonido

# **CARACTERÍSTICAS DE LA SEÑAL SONORA: timbre**

Es el espectro específico de un sonido, lo que permite distinguir entre dos ondas de la misma intensidad y frecuencia, o lo que es lo mismo, entre una voz y otra.

Viene dada por las ondas armónicas de un sonido, que por sí solas son imperceptibles, pero que modifican la señal sonora principal.

https://youtu.be/YiQk0zcqreE

# **SEÑAL DE AUDIO**

Es una representación exacta de la señal sonora en forma de **onda eléctrica**, que a base de aumentar y disminuir el voltaje, replica la forma de la onda sonora, dando valores de **frecuencia** (Hzs) e **intensidad** (dBs).

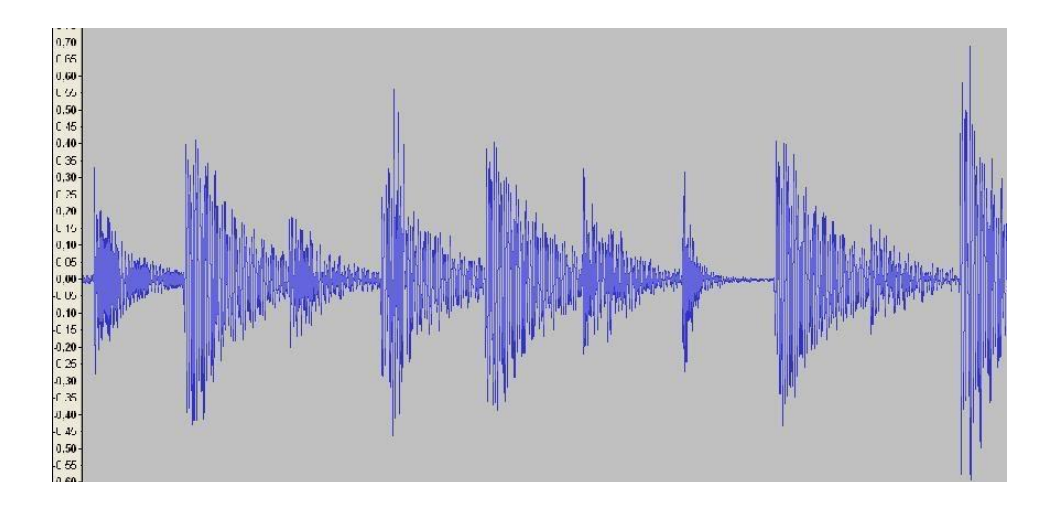

## **NIVELES DE SEÑAL DE AUDIO (diapositiva pesadilla)**

Cuando la señal de audio parte de un micrófono, atraviesa una mesa de mezclas, se graba en un multipista y llega a un altavoz, a lo largo de todos esos pasos, sufre varios cambios en el nivel de tensión. El nivel de potencia de una señal se define como:

$$
L = 10 \log \frac{P}{P_{re}}
$$

donde  $P_{re}$  es el valor de referencia que se toma para establecer la escala de niveles y log(·) representa el logaritmo decimal.

Puesto que la potencia y la tensión tienen entre sí una relación cuadrática (de la ley de Ohm tenemos:  $P=V^2/R$ , el nivel de tensión L en dB se define como:

$$
L = 10 \log \frac{V}{V_{re}}
$$

donde  $V_{re}$  es el valor de la tensión de referencia. Cuando se trabaja con sonido, el valor 0dB es un nivel de referencia nominal empleado para alinear equipos y ajustar niveles de grabación. Su valor corresponde normalmente a una referencia de 0.775 V (0dBu). El valor 0dB no significa ausencia de señal, significa que la señal a la que se refiere tiene el mismo nivel que la de referencia. Para indicar el estándar de referencia que se emplea en cada caso suele colocarse una letra después de 'dB' (por ejemplo, dBm o dBu). A continuación se dan algunos ejemplos de las diferentes abreviaturas empleadas normalmente, que indican el nivel de referencia empleado. No hay que olvidar que los decibelios son una unidad de medida relativa, por lo que no sirven de nada si no se especifica el nivel de referencia.

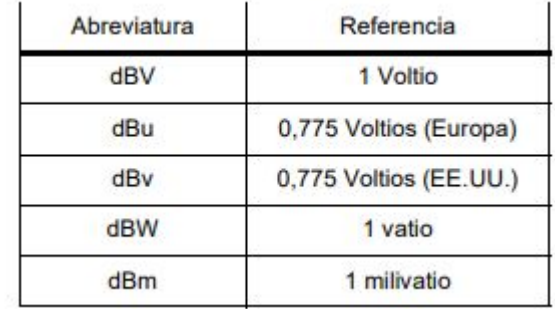

# **NIVELES DE SEÑAL (la buena I)**

La señal de audio pasa por varias fases (micrófono, mesa de mezclas, multipista, amplificadores, altavoces) en las que la tensión eléctrica de la onda que la compone pasa por distintos niveles.

Esos niveles también se expresan en decibelios (dB). Para no confundir las unidades, se les pone un "apellido":

- **dBV, dBv, dBu: expresan tensión** (La electricidad que está fluyendo en ese momento)
- **dBm y dBW: expresan potencia** (a lo que llega)

# **NIVELES DE SEÑAL (la buena II)**

Los niveles tienen rangos muy amplios, pero se suelen distinguir entre tres:

- **Nivel de micro:** señales de hasta -20 dBu (micros, cintas, pastillas de guitarra)
- **Nivel de línea:** entre -20 y +30 dBu (mesas de mezclas, teclados, sintes,...)
- **Nivel de altavoz:** +30 dBu en adelante (altavoces, amplificadores).

# **DIGITALIZACIÓN DE LA SEÑAL DE AUDIO**

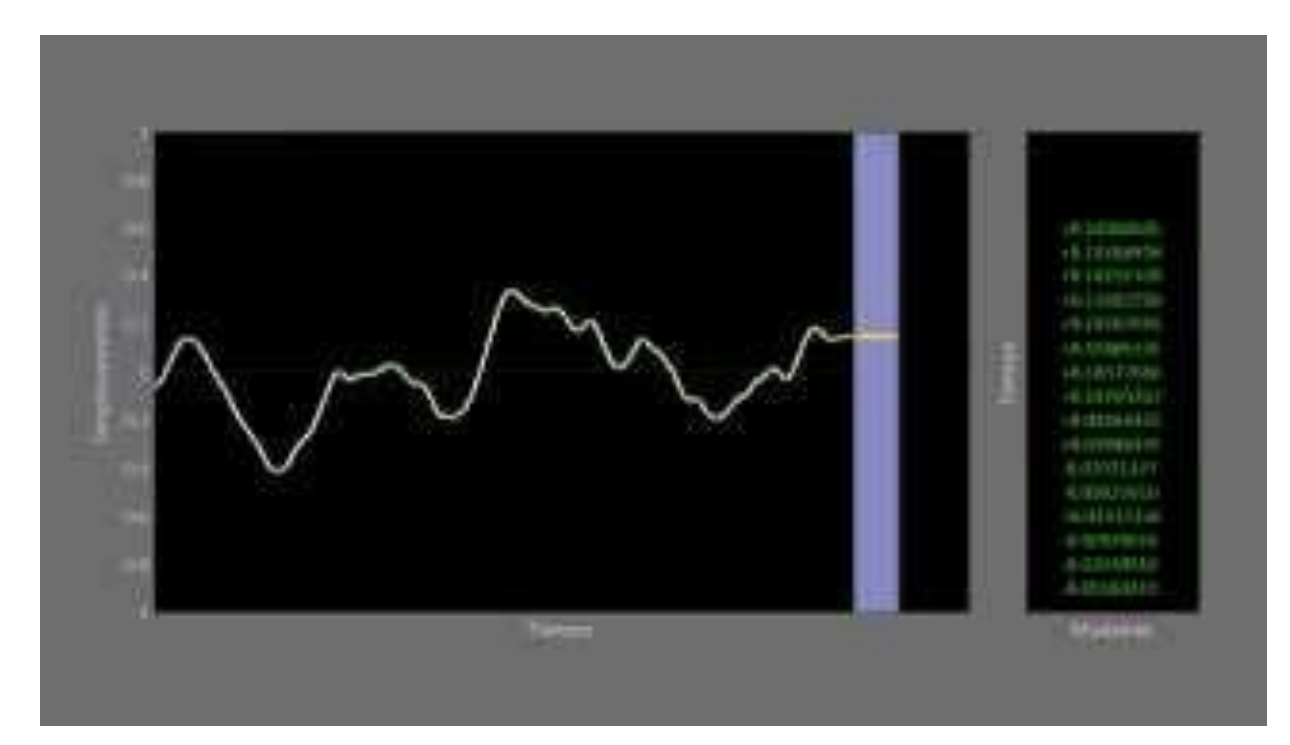

# **MUESTREO DE SEÑAL DE AUDIO DIGITAL**

La cantidad de referencias (muestras) por segundo que tome para digitalizar un sonido será la frecuencia de muestreo y se expresa en Herzios. A mayor frecuencia de muestreo, más cercano será a la señal sonora original.

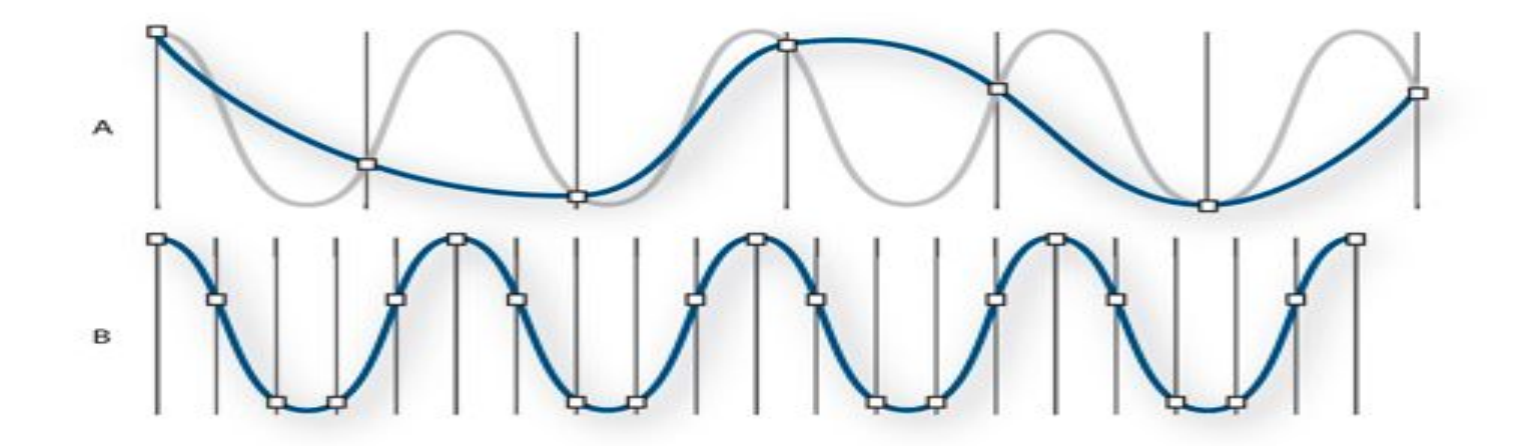

# **MUESTREO DE SEÑAL DE AUDIO DIGITAL**

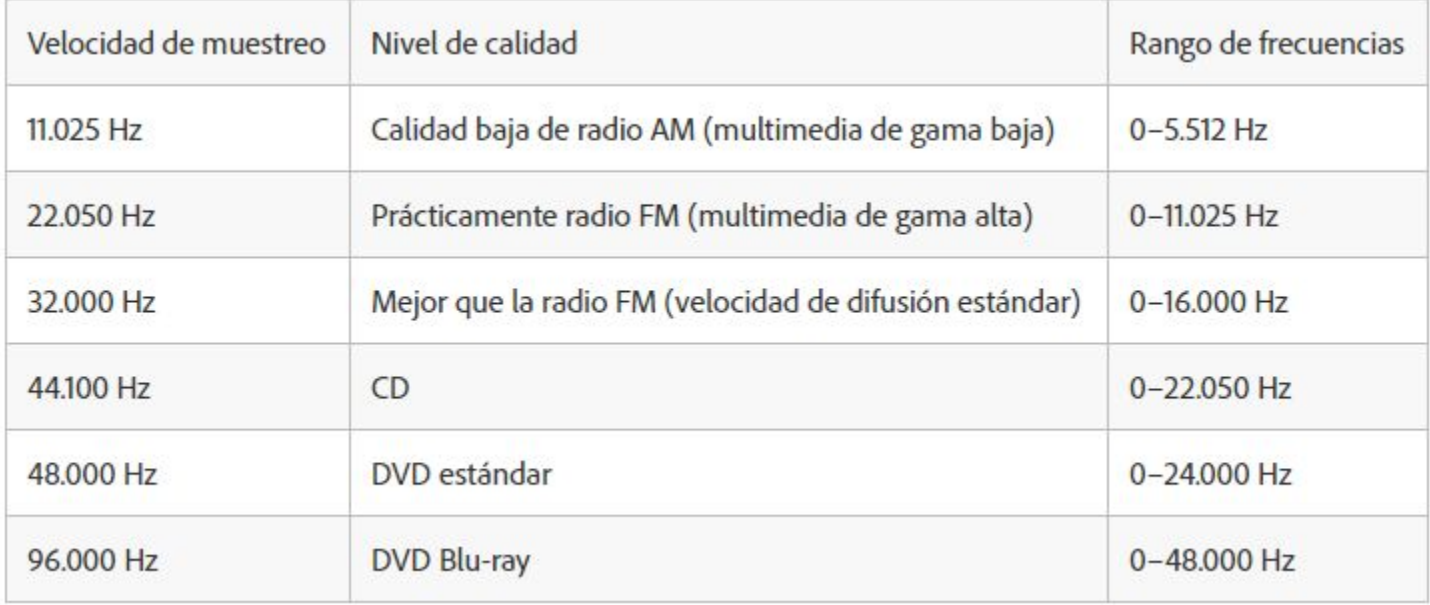

### **FORMATOS DIGITALES**

- Formatos **sin compresión:** .WAV, CD-A, MIDI

- Formatos **comprimidos con pérdidas** (lossies): MP3, WMA, OGG

- Formatos **comprimidos sin pérdidas** (lossless): AIFF, MP3HD, FLAC

### **PASAMOS AL PROGRAMA**

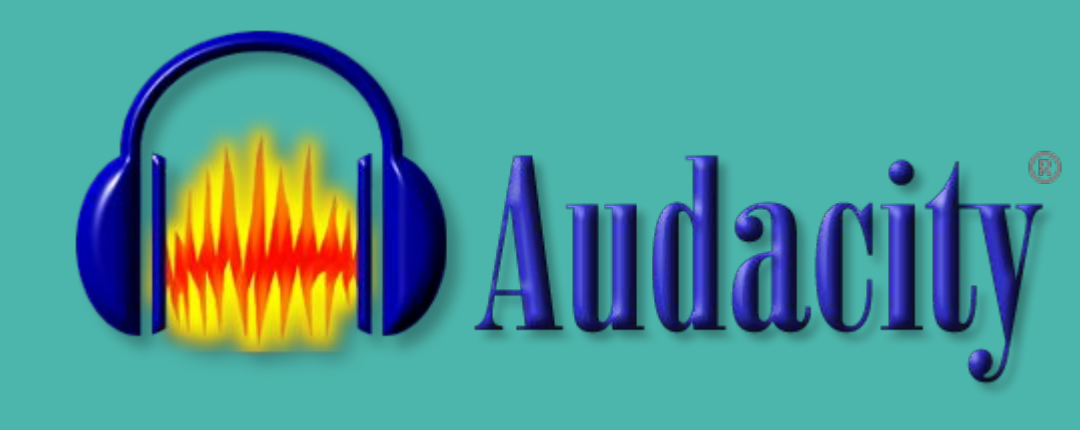

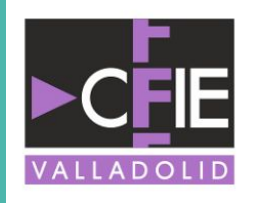

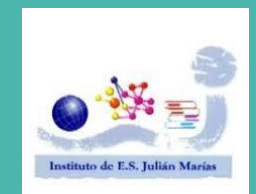

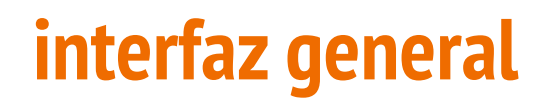

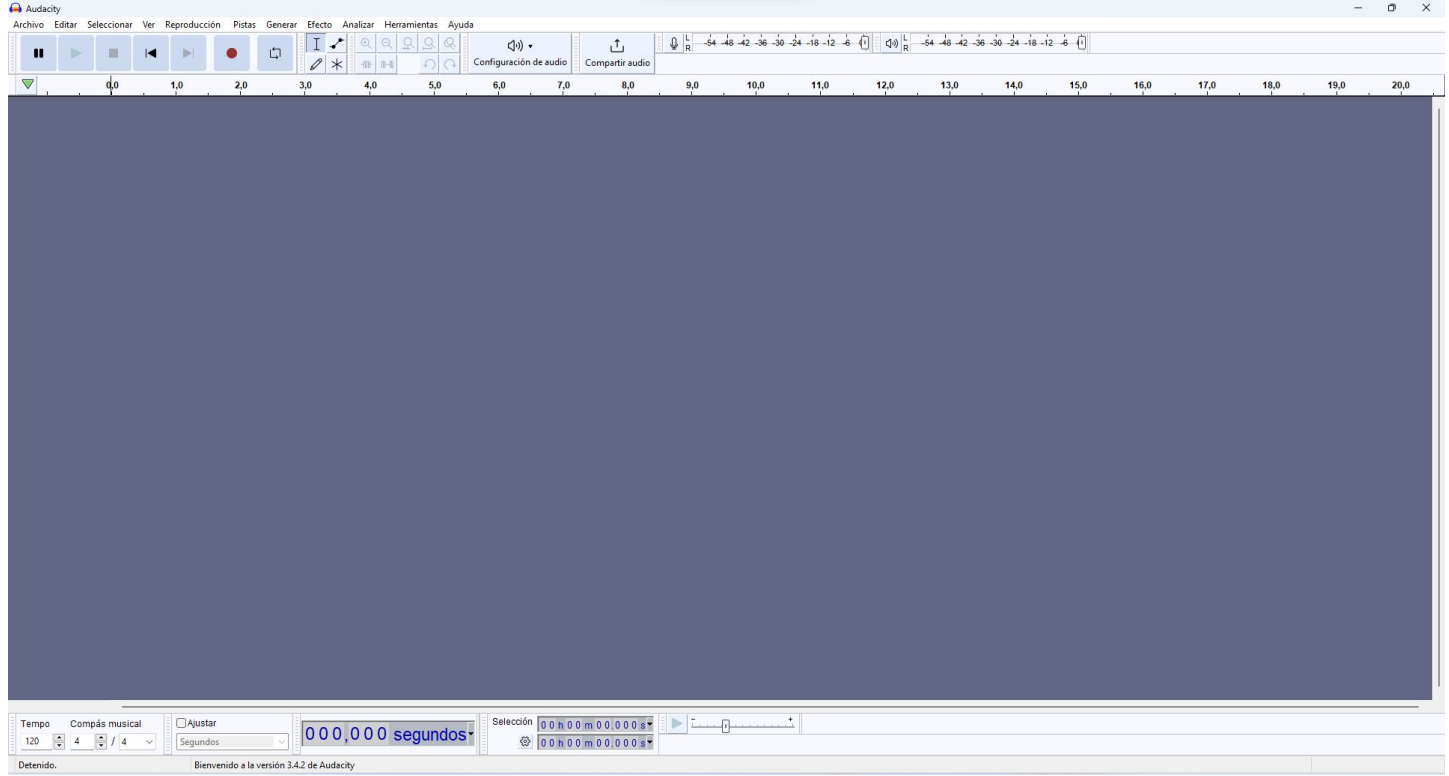

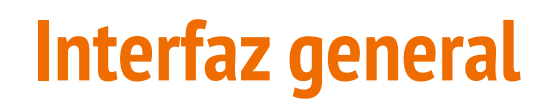

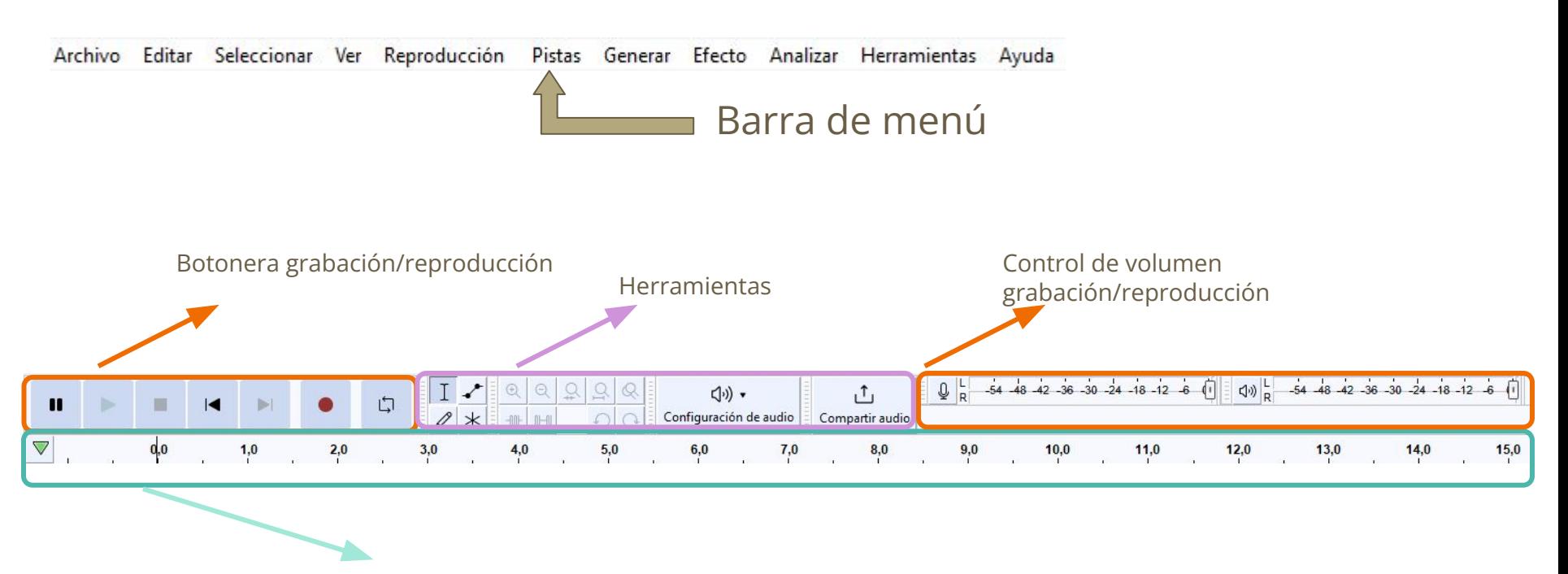

#### Barra de tiempo

## **Interfaz general**

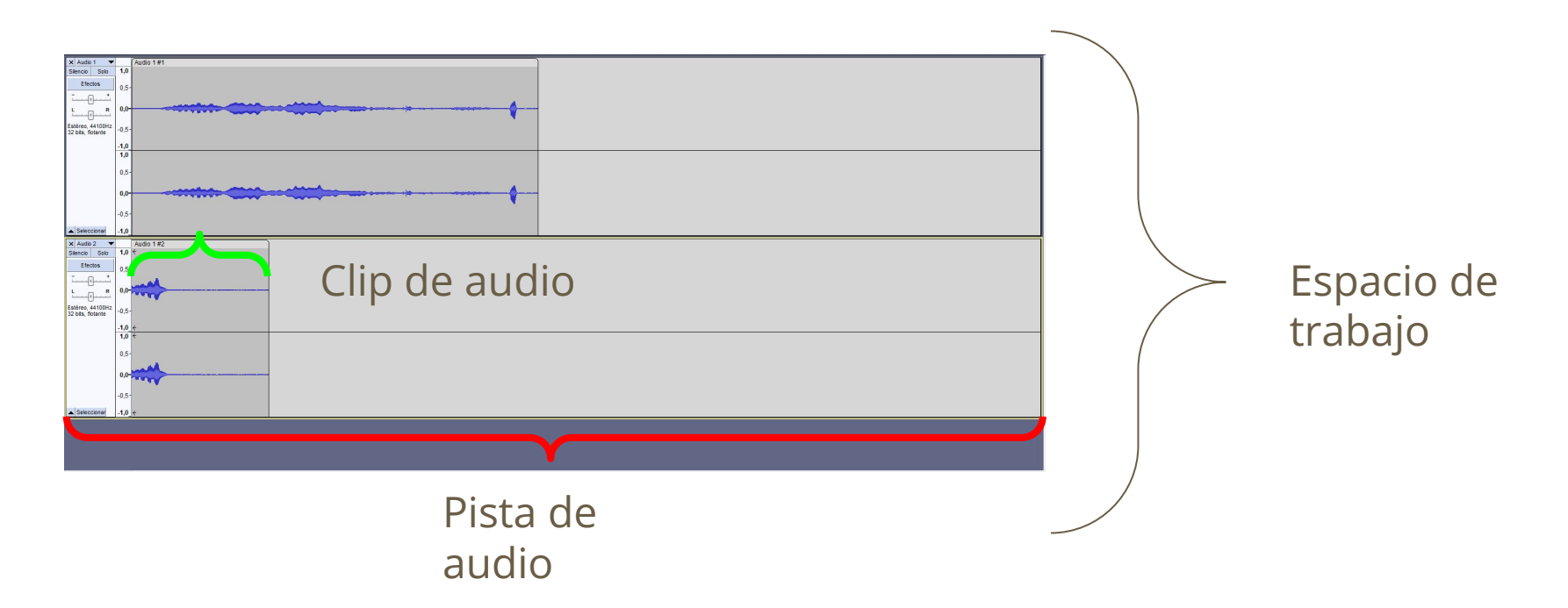

### **Menús**

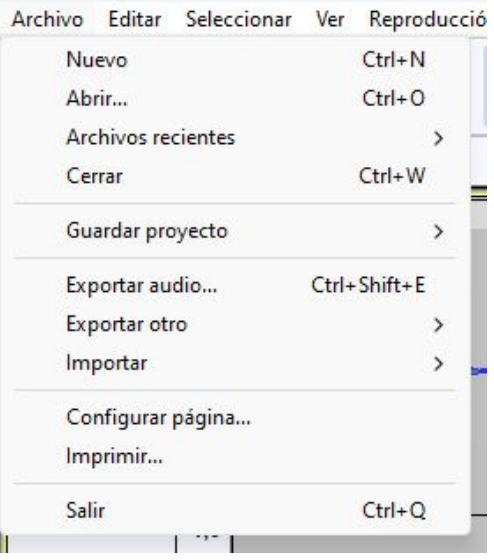

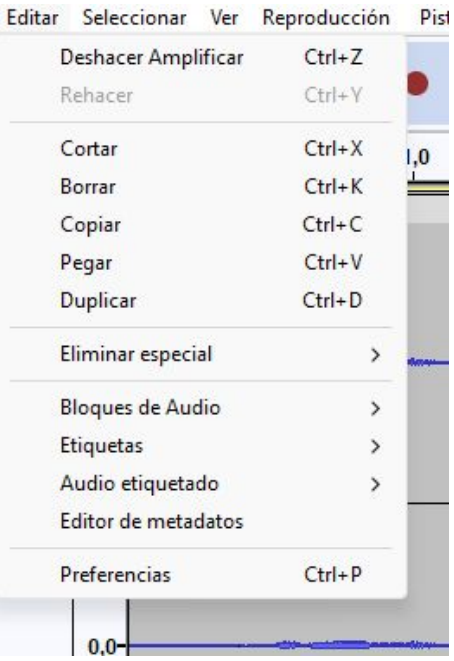

#### ARCHIVO EDITAR SELECCIONAR

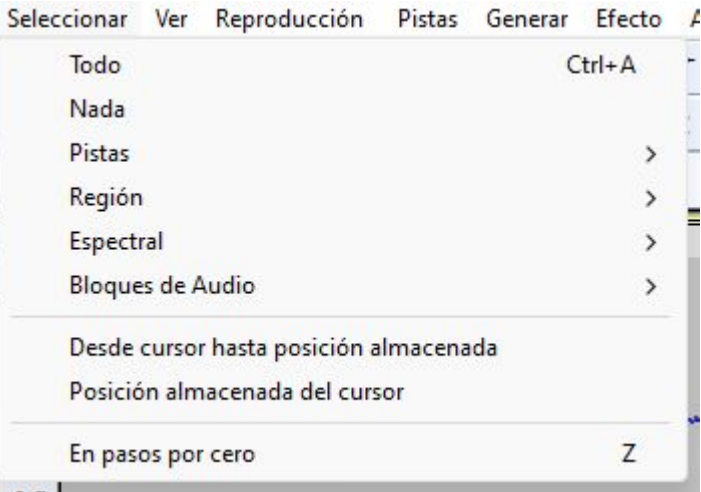

### **Menús**

#### **VER**

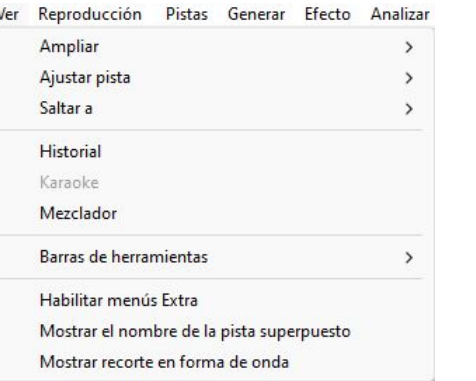

### REPRODUCCIÓN

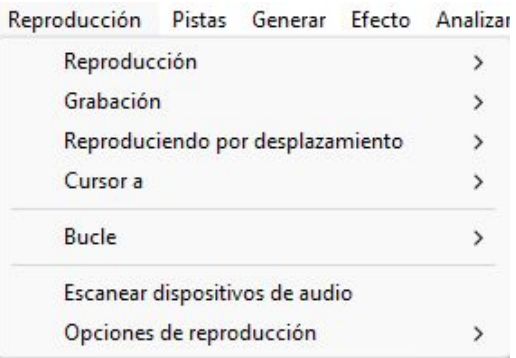

#### **PISTAS**

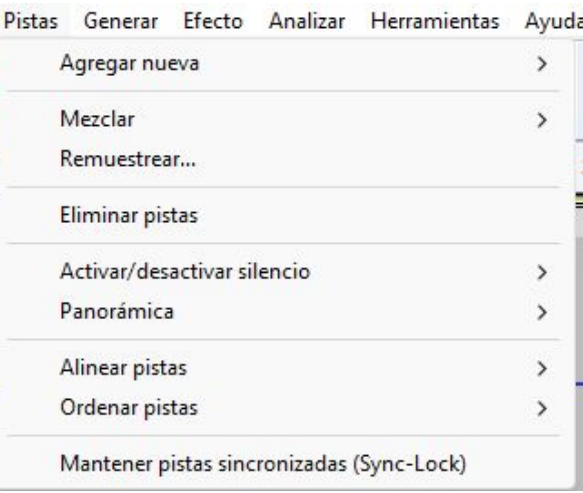

### **Menús**

#### **GENERAR**

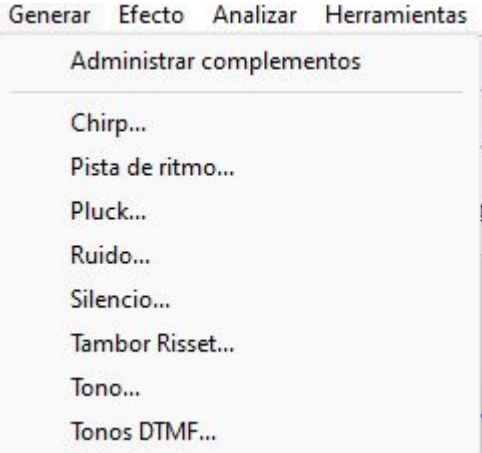

#### **EFECTO**

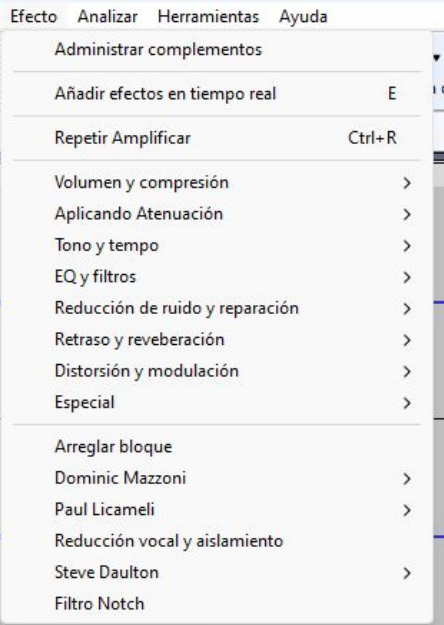

# **PRÁCTICA 1 - Grabación y guardado de audios**

- DISEÑAD POR PAREJAS UNA SERIE DE 3 PREGUNTAS Y RESPUESTAS CORTAS.
- GRABAD CADA PREGUNTA Y RESPUESTA EN PISTAS DISTINTAS.
- EXPORTAD CADA PISTA EN MP3.

# **PRÁCTICA 2 - Edición de clips de audio I**

- DESCARGA LOS AUDIOS DE PRÁCTICA 1.
- IMPÓRTALOS A AUDACITY.
- ESCÚCHALOS Y COLÓCALOS EN ORDEN EN UNA SOLA LÍNEA DE AUDIO Y EXPÓRTALA EN MP3 (guárdala como "preguntas.mp3").
- SELECCIONA Y CORTA CADA PREGUNTA Y SU RESPUESTA CORRESPONDIENTE EN AUDIOS SEPARADOS (borra los silencios necesarios y ajusta las pistas de forma que quede natural)
- EXPORTA CADA AUDIO EN MP3.

# **PRÁCTICA 3 - Edición de clips de audio II**

- VUELVE A ABRIR EL ARCHIVO "PREGUNTAS.MP3".
- DUPLICA LA PISTA Y NÓMBRALA PRUEBA.
- SELECCIONA LA PISTA "PRUEBA" Y OBTÉN EL PERFIL DE RUIDO EN EL BOTÓN DE EFECTOS.
- LIMPIA EL RUIDO DE LA PISTA "PRUEBA".
- ESCUCHA AMBAS PISTAS Y COMENTA SI APRECIAS LA DIFERENCIA.
- EXPORTA LA PISTA "PRUEBA" A MP3 (nombra el archivo como "preguntas limpias.mp3)

# **PRÁCTICA 4 - Edición de clips de audio III**

- VUELVE A ABRIR EL ARCHIVO "PREGUNTAS LIMPIAS.MP3".
- EL OBJETIVO DE LA PRÁCTICA ES GENERAR UN ARCHIVO MP3 EN EL QUE LAS PREGUNTAS SE ESCUCHEN POR EL AURICULAR IZQUIERDO Y LAS RESPUESTAS EN EL AURICULAR DERECHO.

# **PRÁCTICA 5 - Edición de clips de audio IV**

- CREA UN NUEVO PROYECTO Y EXPORTA UN AUDIO DE TU ELECCIÓN O GRABA TU PROPIA VOZ DICIENDO UNA FRASE LARGA.
- DIVIÉRTETE, APLICA EFECTOS, CAMBIA LA VELOCIDAD, APILA PISTAS SOBRE PISTAS Y DESCUBRE TODAS LAS MANERAS EN LAS QUE PUEDES TRANSFORMAR TU VOZ.